# 10 Plans Setup

<span id="page-0-0"></span>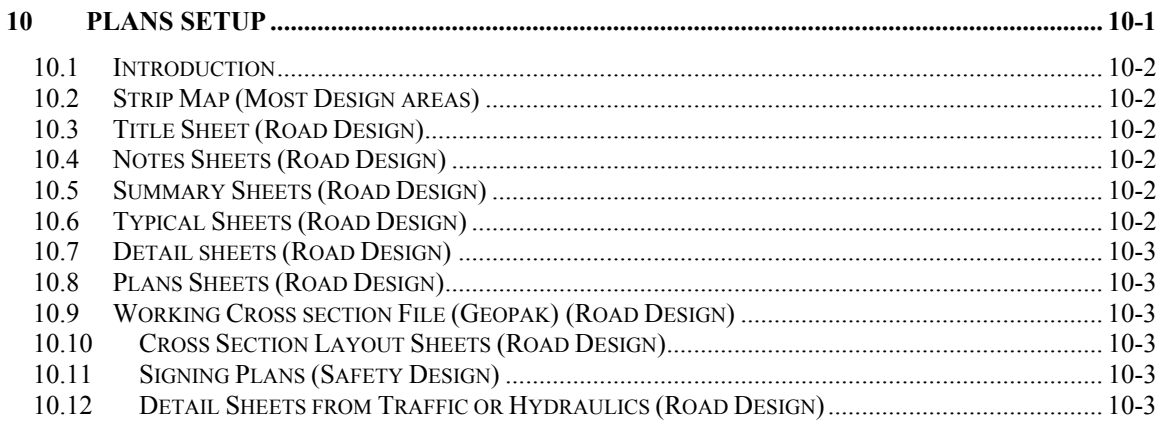

#### <span id="page-1-0"></span>*10.1 Introduction*

This chapter can be used to help setup the different MicroStation files that are used within the plans set. The following information is just the basic information about creating the files. For more information see the Montana Department of Transportation Road Design Manual or other chapters in the Cadd Standards Manuals

This information is only to clarify the part of creating files that have caused problems or have caused confusion.

## *10.2 Strip Map (Most Design areas)*

- When creating a strip map you can copy the original base map, rename the file for your design area, delete all elements from within the file and reference the original base map into the new file. The macro Create Strip Map will do this automatically.
- The original base map in most cases is the Photogrammetry strip map or the Survey Strip man
- The older strip maps used SEEDM.DGN as a seed file (working units  $1000 \& 10$ ) the newer strip map used STATEM.DGN as a seed file (working units 1000 & 1).
- STATEM.DGN is set up on the state plane coordinate system

#### *10.3 Title Sheet (Road Design)*

- Creating the title sheet can be done with the MDT macros. For more information see Project Sheet Maker macro or Metric Plan Sheets macro.
- When referencing the area map from a County map copy the clipped area into the Title sheet.
- The county maps can be found in  $\ast$  Map to this directory and copy the county map to the c:\dgn directory after you are done with the file delete it, do not send it back to your project directory.
- All new files use the STATEM.DGN seed file.

#### *10.4 Notes Sheets (Road Design)*

- The note sheet can be in same file as the Title Sheet since there are two empty sheets. The Project Sheet Maker macro will do this automatically. If there is a need for more Note sheets they can be created as Detail sheets within the Project Sheet Maker macro and change the title from Detail to Notes within the file.
- All new files use the STATEM.DGN seed file.

#### *10.5 Summary Sheets (Road Design)*

- Creating the summary sheets can be done with the MDT macros. For more information see Project Sheet Maker macro or Metric Plan Sheets macro. See chapter on MACROS for more information.
- The Frames must be placed using the Frames macro. This macro can be used to modify existing frames also.
- All new files use the STATEM.DGN seed file.

#### *10.6 Typical Sheets (Road Design)*

- Creating the typical sheets can be done with the MDT macros. For more information see Project Sheet Maker macro or Metric Plan Sheets macro. See chapter on MACROS for more information.
- There is a Typical Macro that can check your calculation and draw a tangent or super typical.
- The typical section are normally drawn on the 50-scale sheets and referenced to the 1000 scale sheets for plotting. If the typical is larger it can be drawn on the 100-scale sheets.
- All new files use the STATEM.DGN seed file.
- <span id="page-2-0"></span>• Creating the detail sheets can be done with the MDT macros. For more information see Project Sheet Maker macro or Metric Plan Sheets macro. See chapter on MACROS for more information.
- When drawing a detail the best option is to draw the detail in the working area in the reference file that corresponds to the scale you wish to show the detail. For example draw the 500-scale details in the 500-scale boarder and it will be reference to the 1000-scale sheets for plotting. (See your Lead Cadd User for more help)
- All new files use the STATEM.DGN seed file.

# *10.8 Plans Sheets (Road Design)*

- Plan sheets are created with Geopak plan profile creator. See the Geopak User Manual.
- The older plan sheets used SEEDM.DGN as a seed file (working units  $1000 \& 10$ ) the new plan sheets use STATEM. DGN as a seed file (working units  $1000 \& 1$ ). Be sure to check the strip map for the correct working units.
- All new files use the STATEM.DGN seed file.

## *10.9 Working Cross section File (Geopak) (Road Design)*

- Creating the cross section file can be done with the MDT macros. For more information see Project Sheet Maker macro or Metric Plan Sheets macro. See chapter on MACROS for more information.
- NOTE: the working cross section file uses the SEEDM.DGN seed file

## *10.10 Cross Section Layout Sheets (Road Design)*

- Creating the cross section sheets can be done with the MDT macros. For more information see Project Sheet Maker macro or Metric Plan Sheets macro. See chapter on MACROS for more information.
- NOTE: the cross section layout file uses the SEEDMXS.GPK seed file

# *10.11 Signing Plans (Safety Design)*

•

• For sighing plans in addition to road plans copy the road plan sheets. Rename PLP to PLS and adjust levels.

# *10.12 Detail Sheets from Traffic or Hydraulics (Road Design)*

I some cases Road Design is required to put details from other design areas into there plan set. The best way to do this is copy the detail file and rename it only changing the design area, delete all the elements from the file and reference the original detail into the new file. This new file can then be put into the Contract plans book (CPB) for Docuplot.